# **Using eMusic from Hoopla on Apple or Android Device**

Hoopla is the library's new online music service. With Hoopla, Richmond residents can borrow 8 music albums a month! eMusic can be watched online through most internet browsers, or to the Hoopla App for Apple and Android devices.

Quick Facts:

- You can borrow 8 items a month
- Albums can be borrowed for 7 days
- Titles automatically expire after the borrowing period is over
- Listen to eMusic by streaming or downloading it to the Hoopla App!

#### **Setting up your Device**

1. Go to your App and search for "Hoopla." Install it to your device. Hoopla is compatible with Apple iOS 6+, and Android version 4.0 +

### **Getting a Hoopla Account**

### 1. Open the Hoopla App, tap "Sign Up"

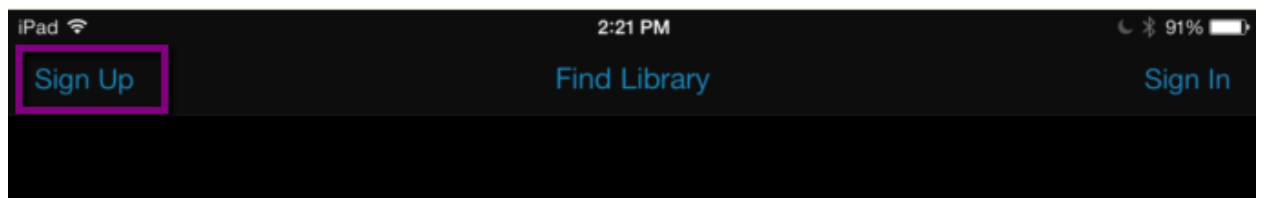

# 2. Agree to the Terms and Conditions

3. Select "Richmond Public Library" from the "Find Your Library" list, then enter your library card number (14 digits, no spaces), and your PIN (usually the last four digits of your phone number). Tap "Next"

4. Enter your email address, and create a password. You'll use these to log in each time you use Hoopla. When you're done, tap "Submit"

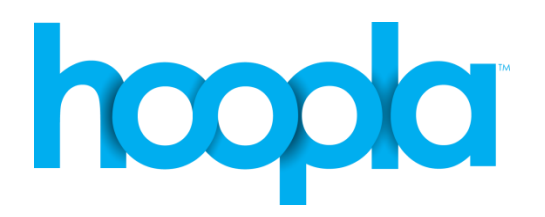

## **Finding eMusic**

1. Tap the menu button at the top left of the screen.

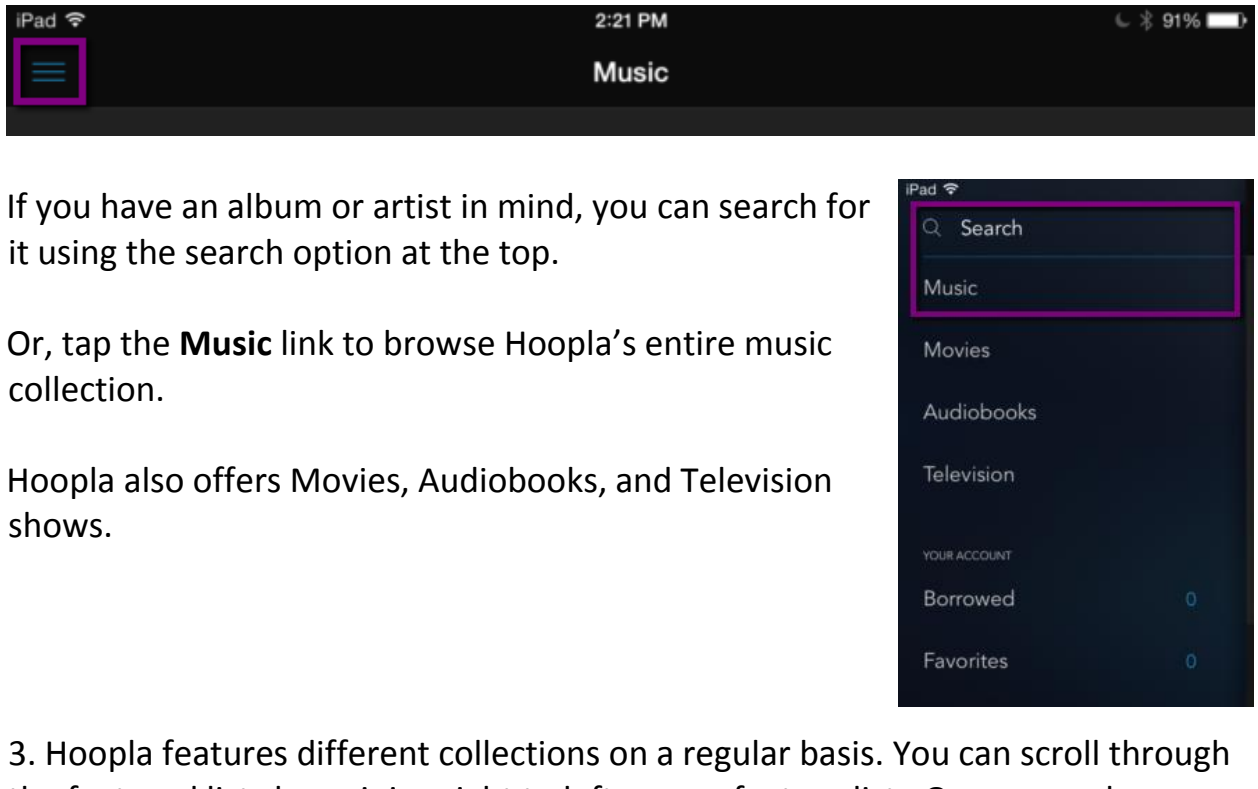

the featured lists by swiping right to left on any feature list. Or, you can browse by genre.

Scroll down and find the "Genres" feature box, and swipe side to side to view them all. Tap a cover to view all the albums in that genre.

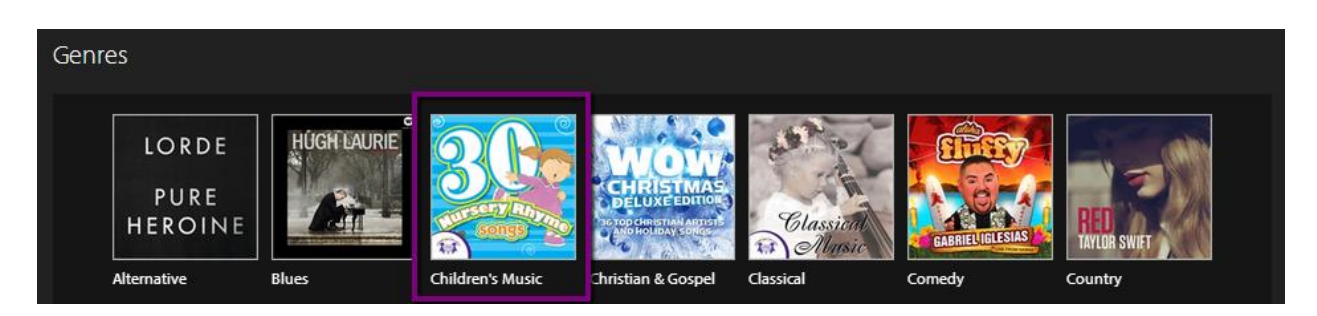

5. When you find an album you want, tap the "Borrow" button at the top right of the screen.

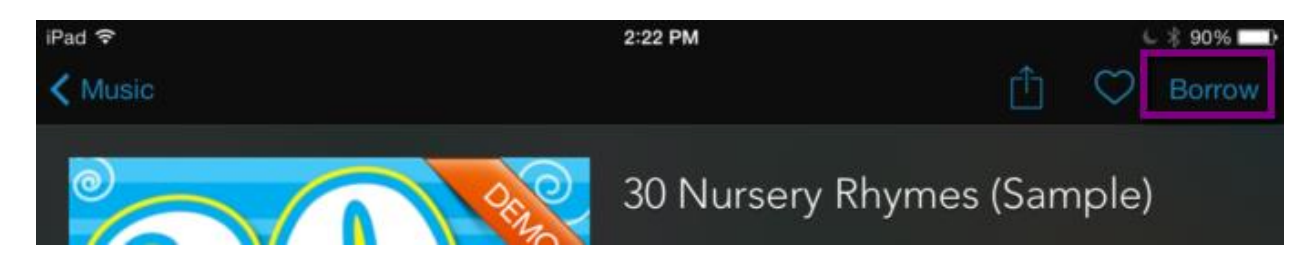

The album will be checked out to your account immediately. You can start listening right away by tapping any song in the album.

#### **Listening to your eMusic**

Once it's been checked out, you can immediately start listening to your album!

1. Tap the Menu button at the top left of the screen (or tap "Music" to go back to the browse page, and then tap the "Menu" button).

2. When the menu opens, tap "Borrowed" to see your checked out titles.

3. Choose the album you want to listen to, tap it once, and then tap the first song to start listening! Or, tap the cloud icon to download the video so you can listen to it offline!

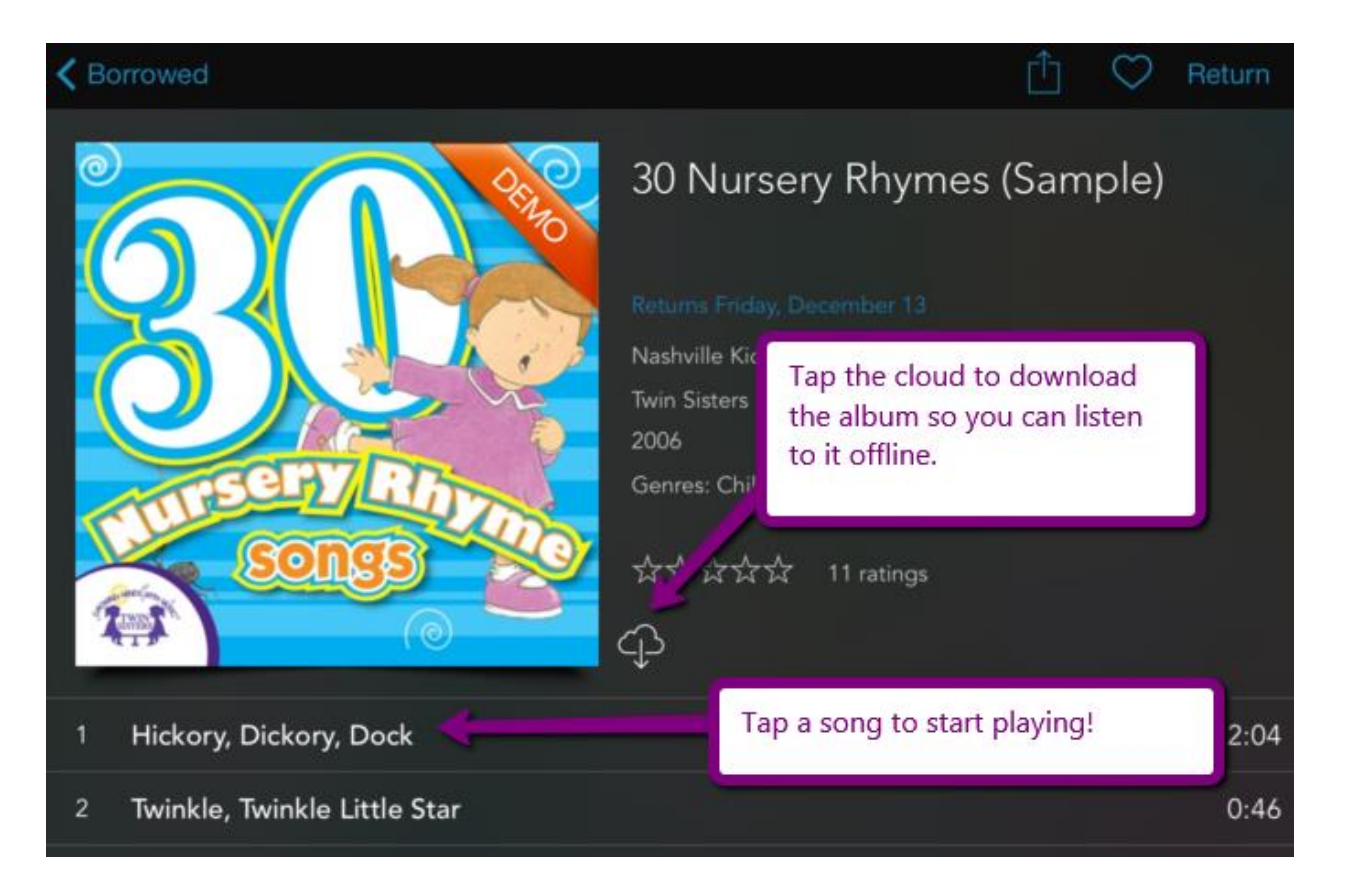